# JavaScript

Jeszcze raz, od początku

### Definicja

- · JavaScript to skryptowy język programowania, służący do pisania skryptów, które mają wzbogacić funkcjonalność stron internetowych (zmiana strony ze statycznej, w dynamiczną).
- JS opiera się na manipulacji obiektami, którymi mogą być wszystkie elémenty na stronie (każdy nagłówek, akapit, obrazek, blok <div> itd.)
- Każdy obiekt posiada pewne atrybuty, czyli cechy, które go opisują (np. wysokość, szerokość, kolor, ID, itd.)
- · Te atrybuty przyjmują określone wartości, które mówią konkretnie o danej cesze (np. wysokość = 200 px, kolor tła = niebieski)

#### Obiekt: header Atrybut: background-image<br>Wartość: "baner.png"

#### . XVIII Ogólnoświatowy Turniej Jędzenia Pierogów Na Czas

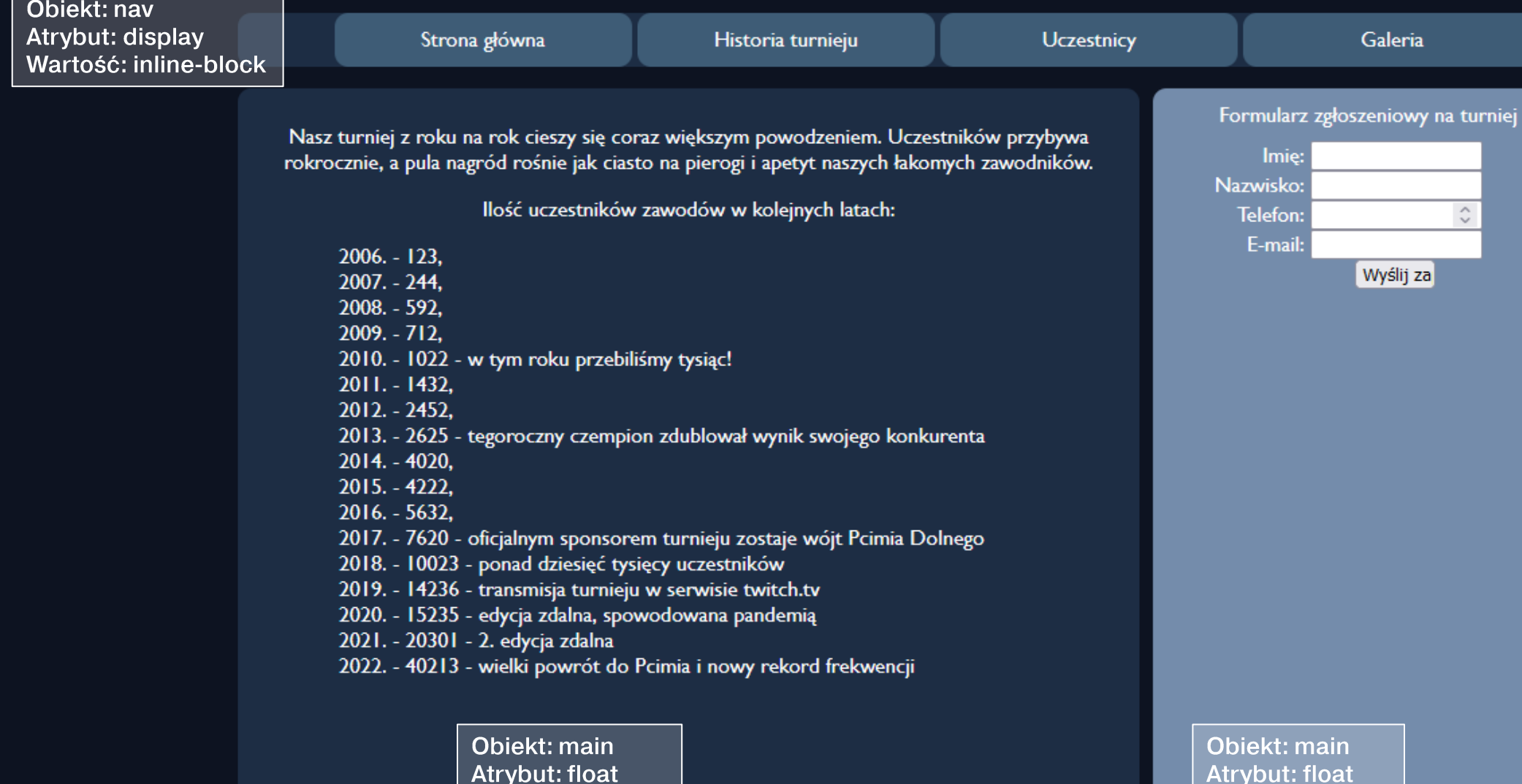

Obiekt: footer Atrybut: clear Wartość: both Wartość: left

Stronę przygotował: Adam Kwiatkowski

Wartość: right

#### Podstawowe polecenia JS

- <u>• let</u> tworzy nową zmienną ("szufladkę", w której możemy umieścić jakąś jedną wartość, a potem ją zmieniać)
- const tworzy nową stałą ("szufladkę", w której możemy umieścić jakąś jedną wartość, która nie będzie się zmieniać)
- <u>• if, else</u> tworzy warunek, zapytanie sprawdzające prawdziwość jakiegoś zdania i wykonujące odpowiedni kawałek kodu, w zależności, czy owo zapytanie jest prawdziwe, lub fałszywe
- <u>• for</u> pętla, pozwala na wykonanie danego kawałka kodu kilka razy

### Algorytmika

- Programy (nie tylko w JS) wykonują kolejne polecenia linijka po linijce.
- Algorytm to zbiór takich poleceń, wykonujących konkretne zadania krok po kroku, zgodnie z pewnym planem.
- Wynik algorytmu zawsze powinien być taki sam, jeżeli za każdym razem używamy tych samych danych wejściowych (startowych).
- · Funkcja to taki kawałek programu, który może być wywołany wiele razy, ale z różnymi parametrami wejściowymi

### Algorytmika

- Przykładowo, algorytm który ma sprawdzić, która z dwóch liczb jest większa, będzie składać się z następujących kroków:
	- · weż dwie liczby i przypisz je do zmiennych
	- · sprawdź, czy pierwsza jest większa od drugiej?
		- · jeśli tak, powiedz, że pierwsza jest większa i skończ program
		- · jeśli nie, idź dalej
	- · sprawdź, czy druga jest większa od pierwszej?
		- · jeśli tak, powiedz, że druga jest większa i skończ program
		- · jeśli nie, powiedz, że są równe i skończ program

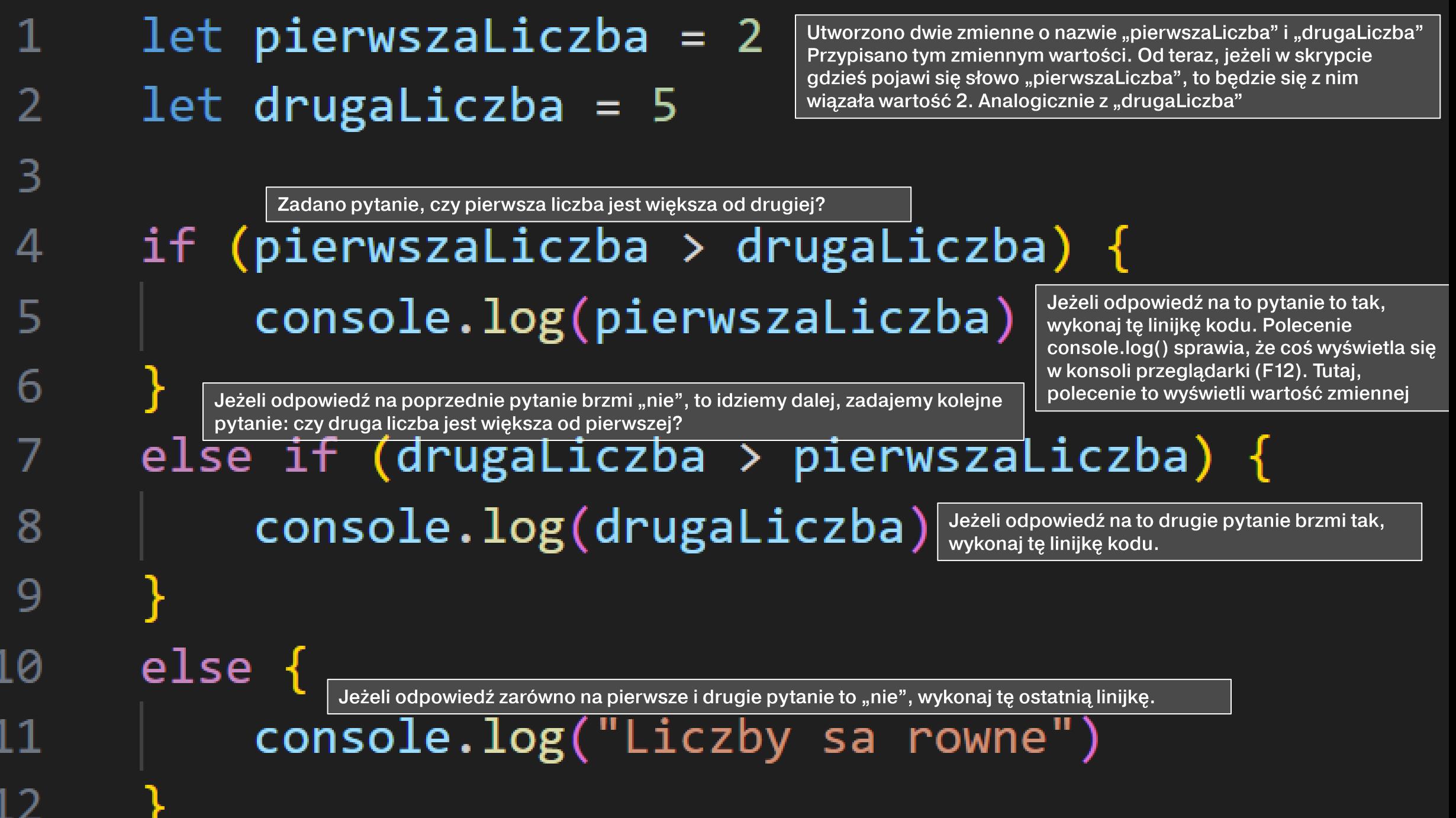

#### Warunki logiczne

- $X > Y$ X większe od Y
- X mniejsze od Y  $X < Y$
- $X \geq Y$ X większe lub równe od Y
- $X \leq Y$ X mniejsze lub równe od Y
- $X = Y$ X takie samo jak Y (porównanie miękkie)
- $X == Y$ X dokładnie takie samo jak Y (por. twarde)
- $X = Y$ X inne/różne od Y

 $(X > Y) || (X > Z)$ X większe od Y LUB X większe od Z  $(X < Y)$  & &  $(X < Z)$ X mniejsze od Y ORAZ X mniejsze od Z

#### Wskazywanie obiektów skryptowi

- Aby wskazać skryptowi, który obiekt na stronie ma zmieniać, <br>prozna zastosować kilka metod:
	- document.getElementById wyszukanie jednego elementu, który<br>posiada atrybut ID o wybranej wartości
	- document.querySelector wyszukanie jednego elementu, który<br>odpowiada na złożone zapytanie (np. elementu, który posiada kilka klas)
	- document.getElementsByClassName wyszukanie wszystkich<br>elementów, które posiadają atrybut klasy o wybranej wartości
	- document.getElementsByTagName wyszukanie wszystkich<br>elementów, które są tworzone przed wybrany znacznik HTML (np.<br>wszystkich <li>, wszystkich <div>, wszystkich <a>itd.)
	- document.querySelectorAll wyszukanie wszystkich elementów,<br>które odpowiadają na złożone zapytanie (np. elementów, które posiadają kilka klas)

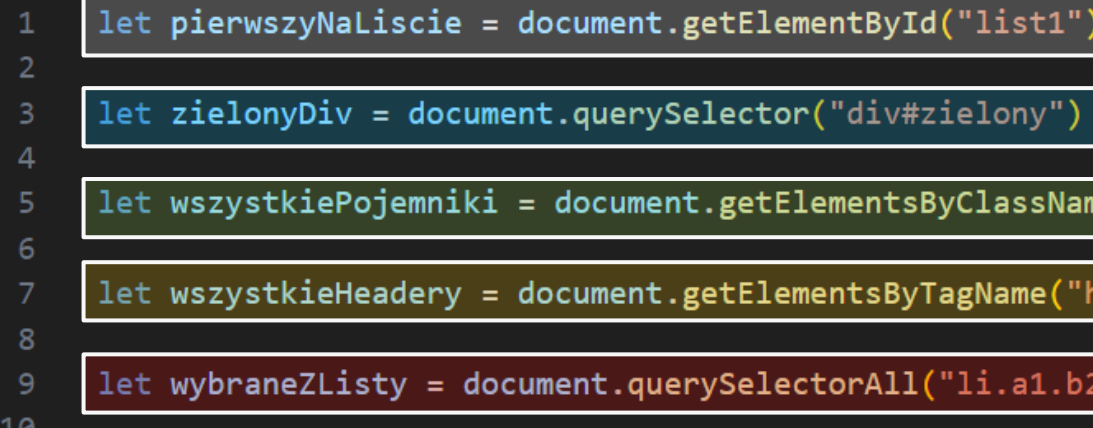

#### **UWAGA!**

 $11$ 

 $12<sub>1</sub>$ 

Metody, które zwracają wszystkie elementy pasujące do zapytania, zwracają tzw. listę węzłów (nodeList). Jeżeli skorzystamy z metody np. getElementsByClassName, ale chcemy odwołać się do konkretnego elementu z tego zbioru, musimy skorzystać z indeksu tego elementu na liście.

iv#zielony")

ntsByClassName("pojemnik")

sByTagName("header"

All("li.a1.b2")

#### **PRZYKŁAD:**

Chcac odwołać się tylko do trzeciego elementu <div> o klasie "pojemnik", mogę zastosować metodę document.getElementsByClassName("pojemnik")[2]

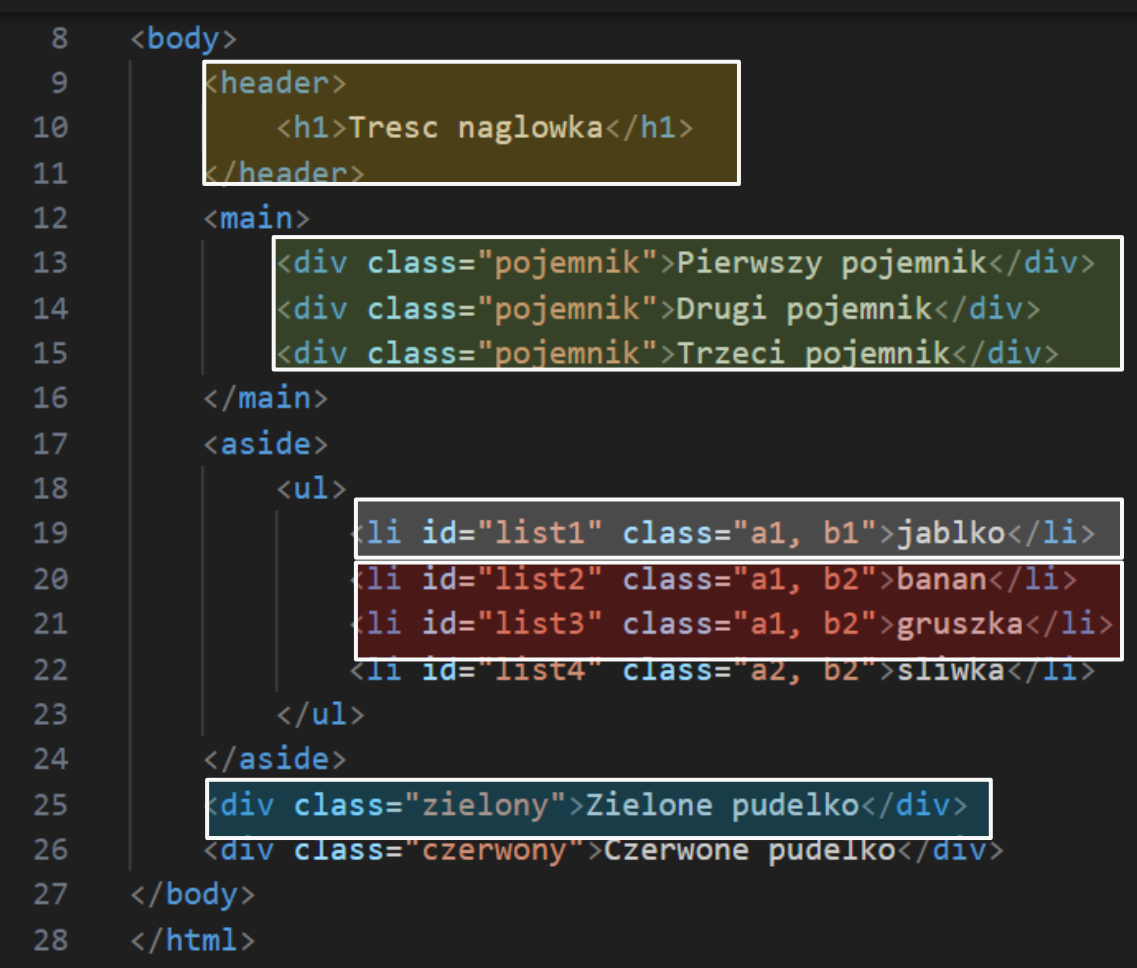

Czemu [2]? Po pierwsze, nawiasy kwadratowe wskazują na to, że mamy do czynienia z jakąś listą lub tablicą, czyli "szufladką", w której jest więcej niż jedna wartość. Po drugie, listy i tablice zaczynają numerowanie od zera. To znaczy, że pierwszy element listy ma indeks 0, drugi ma indeks 1, itd.

### **Tablica**

- Tablica, to taki rodzaj obiektu (zmiennej) w JS, który może przechowywać wiele wartości.
- Każdy element w tablicy posiada swoje ponumerowane "miejsce" na liście, tzw. indeks.
- Tablice zaczynają indeksowanie (numerowanie) od zera.
- Tablice (i inne listy elementów) są oznaczane nawiasami kwadratowymi [].
- Chcąc odwołać się do konkretnego elementu z tablicy/listy, w nawiasach należy podać indeks tego elementu.

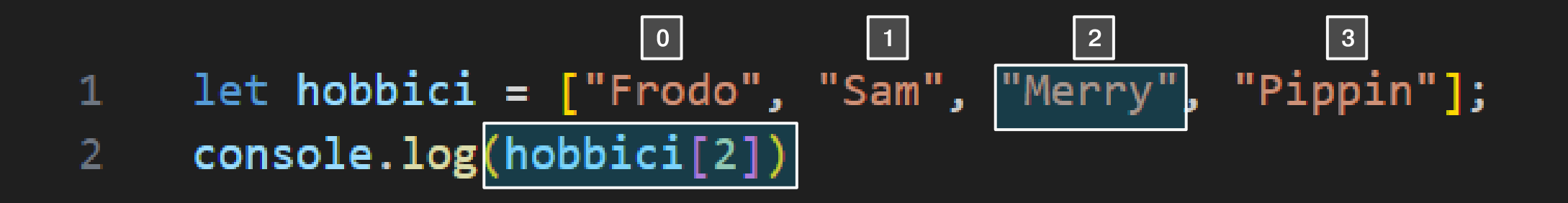

#### Wpływanie na styl obiektu

- Większość obiektów na stronie posiada atrybut style, który odpowiada za jego wygląd.
- · Ów atrybut posiada pewne pod-atrybuty, którymi są konkretne "polecenia" (deklaracje) CSS.
- Jeśli chcemy zmienić np. kolor tła danego elementu, w CSS powołamy się na atrybut "background-color" – tzw. snake-case.
- Aby go zmienić w JS, należy zastosować zapis "backgroundColor" - tzw. camelCase.

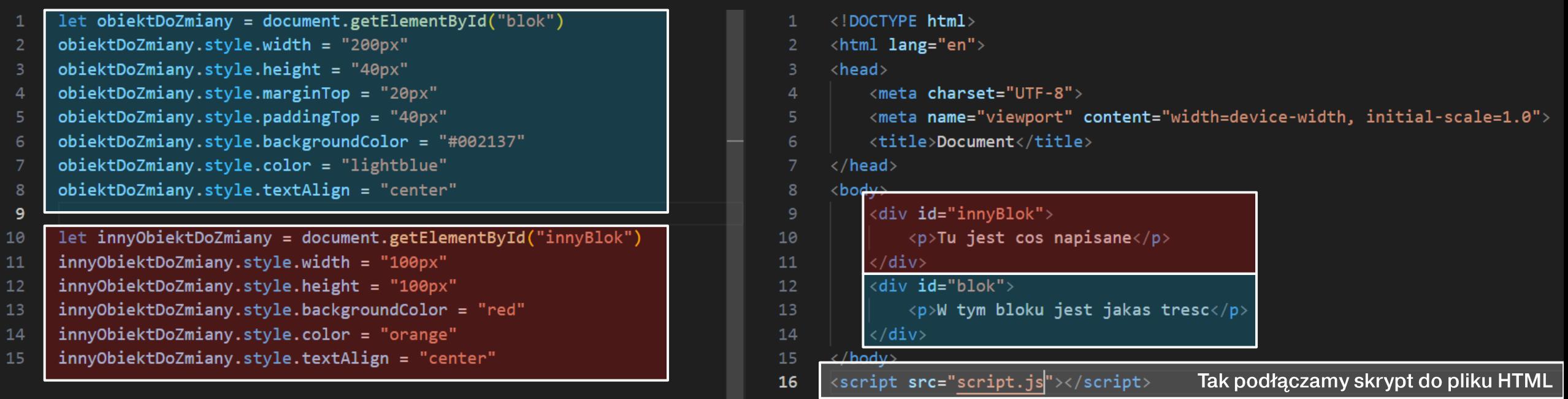

 $17$  $\langle$ /html>

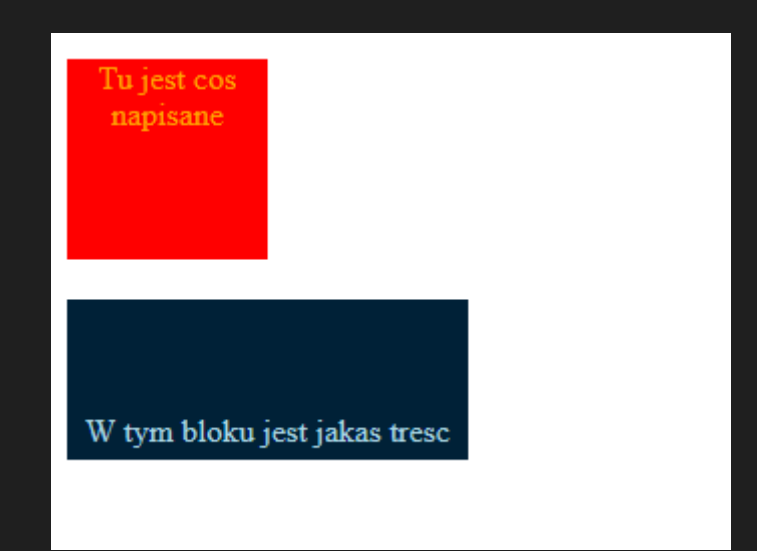

#### Relacja dziecko-rodzic

- JS wykorzystuje Obiektowy Model Dokumentu (DOM -Document Object Model) aby odnajdować żądane elementy na stronie.
- · Każdy obiekt umieszczony wewnątrz innego obiektu wchodzi z nim w relację rodzic-dziecko (parent-child).
- · Można to wykorzystać, aby dodawać, bądź usuwać kolejne elementy wewnątrz jakiegoś "pojemnika".
- · Relację tę często przedstawia się jako schemat drzewa. Każdy element takiego drzewa nazywamy węzłem (node).

```
<!DOCTYPE html>
<html lang="en">
<head><meta charset="UTF-8">
     <meta name="viewport" content="width=device-width, initial-scale=1.0">
     <title>Document</title>
                                                                          document
\langle/head>
                                                                             (html)
<body>
     <div id="innyBlok">
          <p>Tu jest cos napisane</p>
                                                           head
                                                                                               body
     \langle/div>
     <div id="blok">
                                                                                div
                                                                                                                  div
                                                               meta
          <p>W tym bloku jest jakas tresc</p>
          <p>Tu jest jakas lista</p>
          \langleul>
                                                               meta
               \langle li \rangleElement 1</li>
                                                                                    p
                                                                                                   p
                                                                                                                   p
               \langle li \rangleElement 2 \langle /1i \rangle\langle li \rangleElement 3s\langle /li \rangletitle
          \langle/ul>
     \langle/div>
\langle/body>
<script src="script.js"></script>
\langle/html>
```
 $\mathbf{u}$ 

П

T

ľ

#### Dodanie elementu do strony

- Chcac dodać jakiś element na stronę przy pomocy JS musimy:
	- Utworzyć nowy obiekt createElement()
	- · Nadać mu pożądane cechy
	- · Umieścić go na stronie jako element podrzędny jakiegoś elementu nadrzędnego - appendChild()

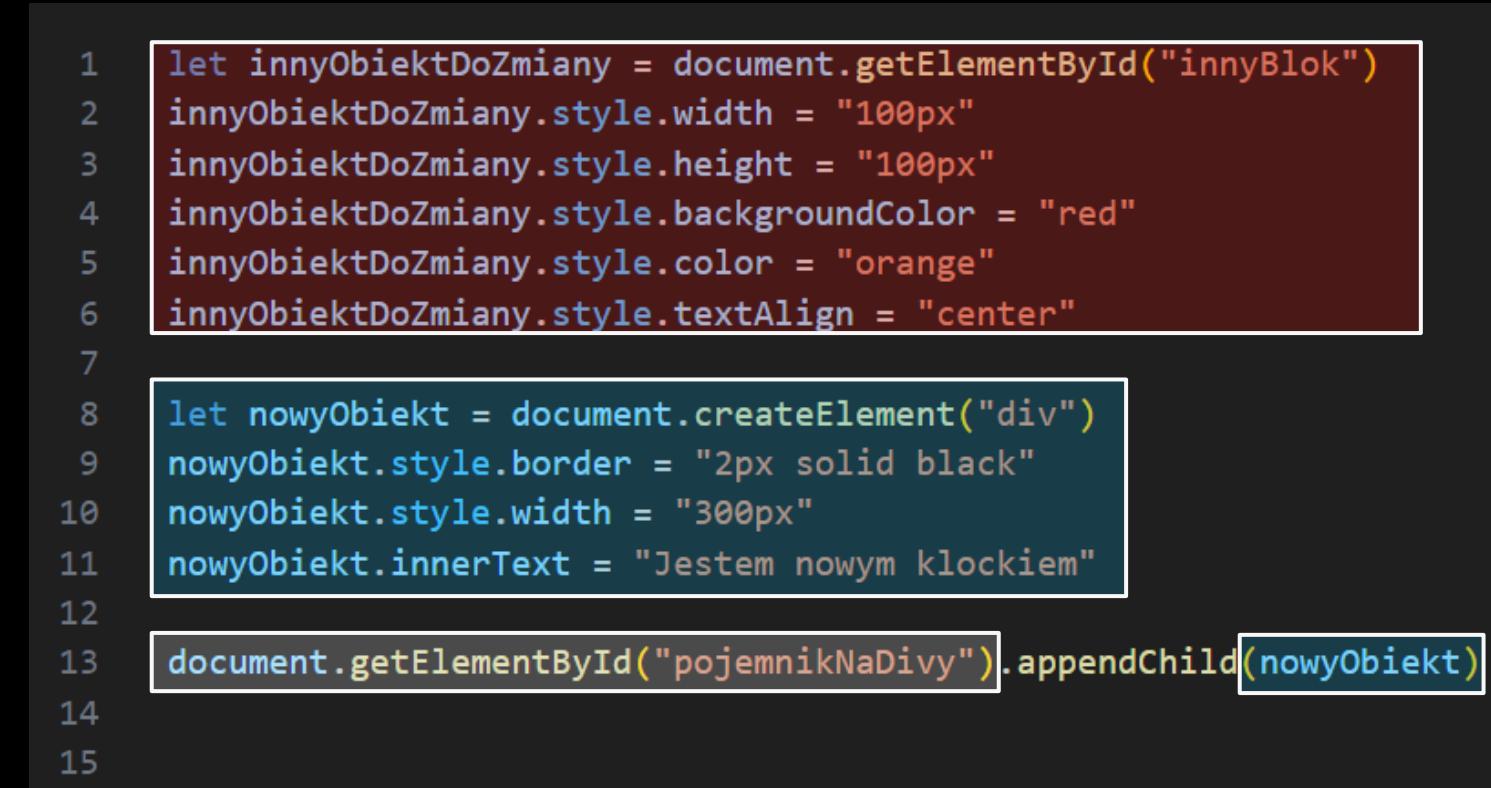

16

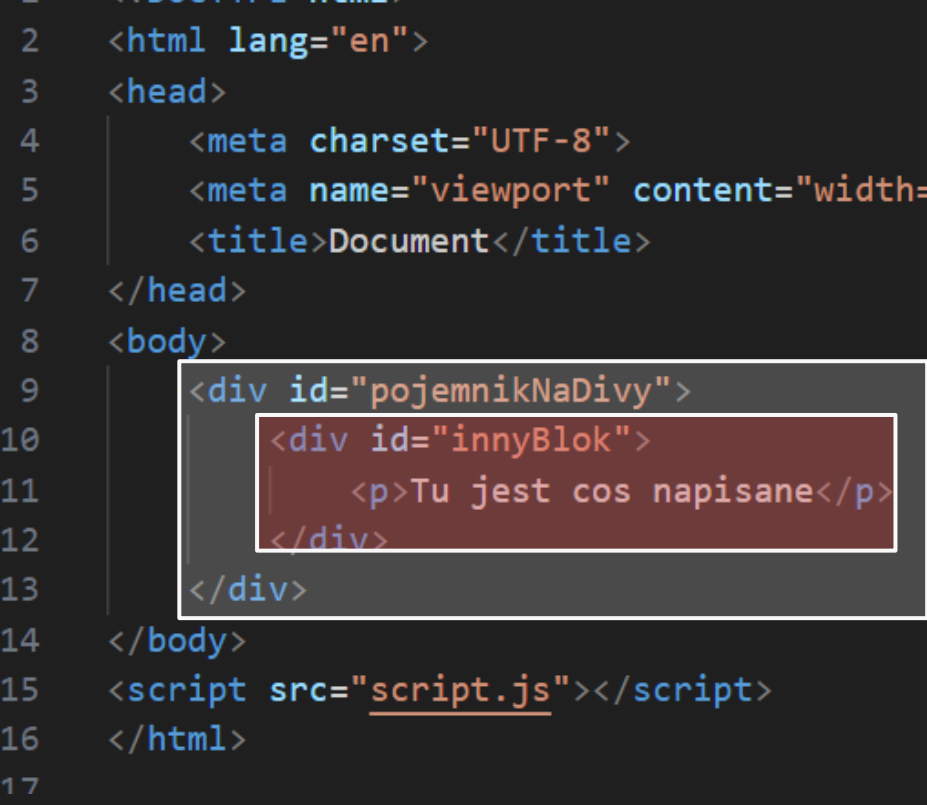

 $\langle$  DOCTYPE  $html \rangle$ 

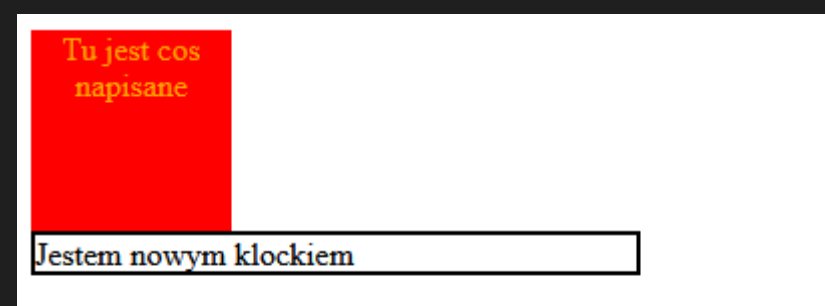

# **Petla for**

- · Pętla for służy do wykonania danego fragmentu kodu wielokrotnie.
- · Składa się z czterech elementów:

for (licznik; warunek działania; zmiana licznika) { kod do wykonania

- · Kolejność wykonywania operacji w pętli to:
	- · Zainicjowanie licznika i przypisanie mu wartości startowej to dzieje się tylko raz
	- · Sprawdzenie prawdziwości warunku działania:
		- · Jeśli warunek jest spełniony:
			- Wykonaj l
			- · Zmień wartość licznika
			- · Wróć do sprawdzenia warunku
		- · Jeśli warunek jest niespełniony:
			- · Opuść pętlę

#### for (licznik; warunek działania; zmiana licznika) { kod do wykonania

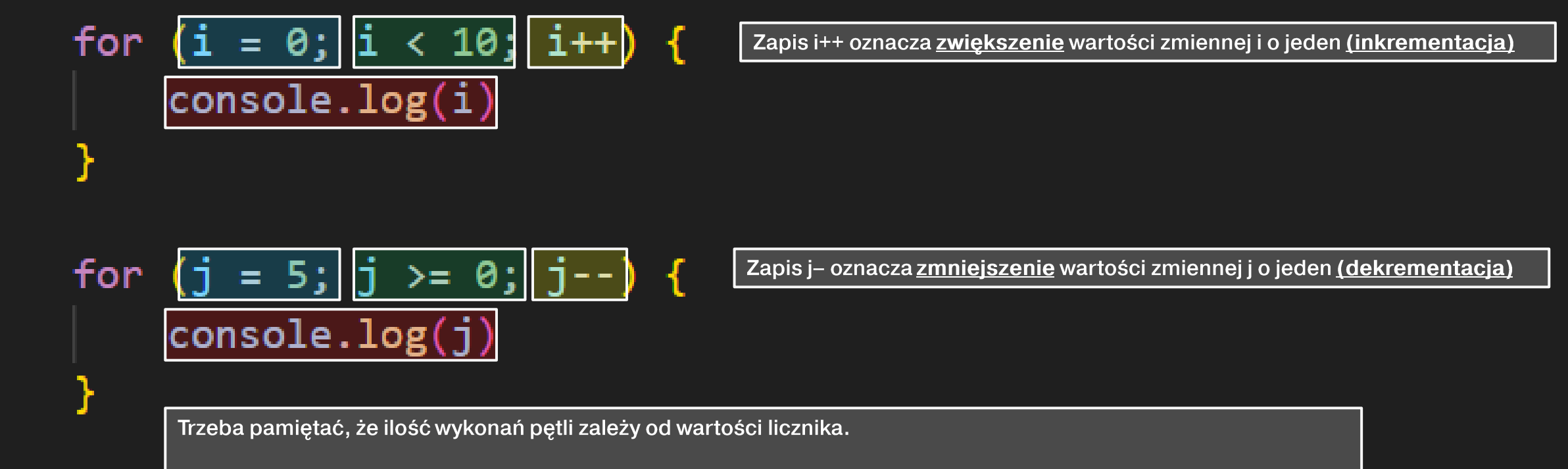

Dla najprostszej pętli (takiej, jak ta u góry), będzie to 10, ponieważ pętla wykona się dla i = 0, i = 1, i = 2,..., i = 8, i = 9, ale dla i = 10 już nie (ponieważ 10 nie jest mniejsze od 10 – jest równe)

#### for (licznik; warunek działania; zmiana licznika) { kod do wykonania

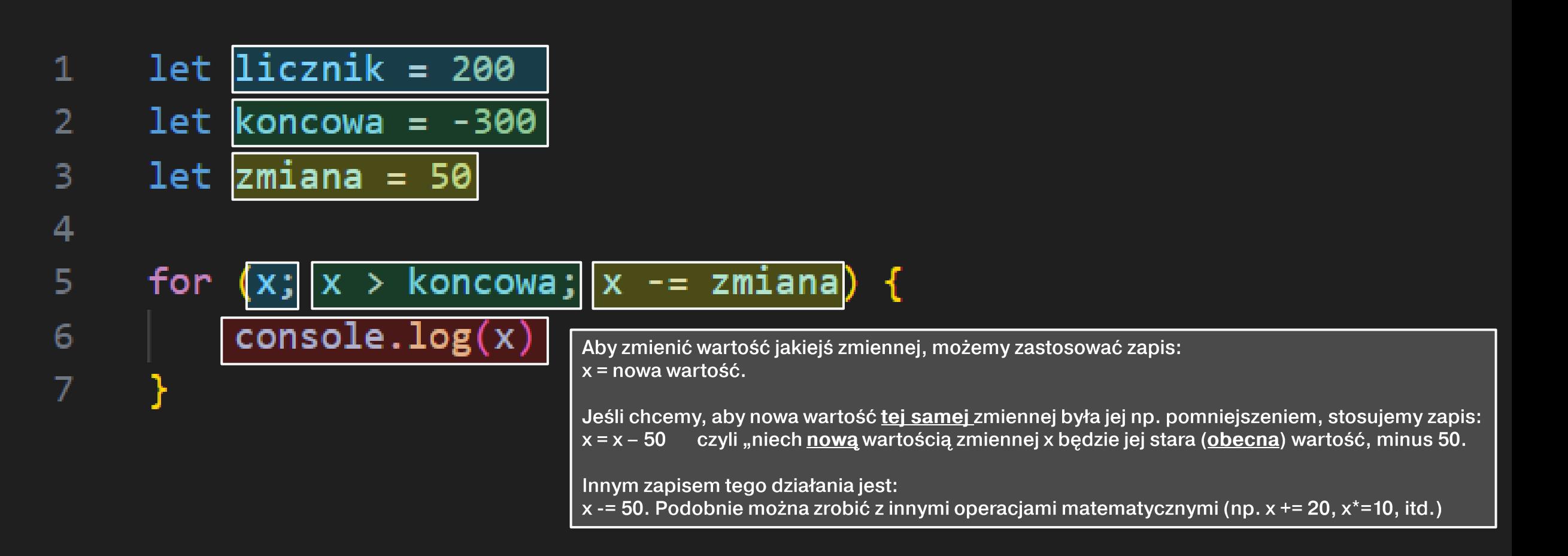

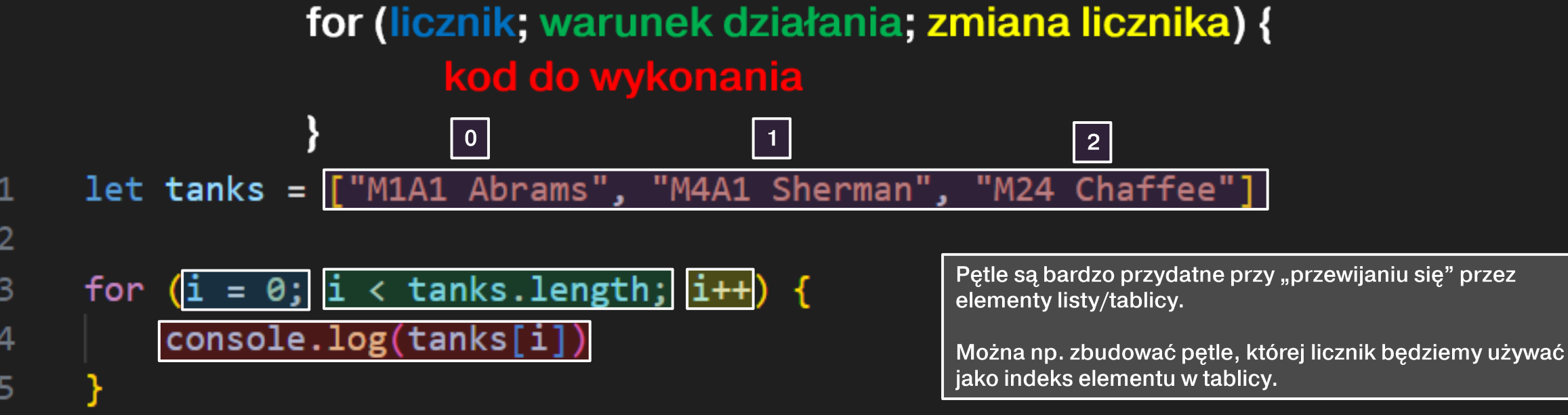

Niech petla rozpocznie działanie od i = 0.

Pętla ma działać tak długo, aż i osiągnie wartość "tanks.length" słowo "length" oznacza długość; w przypadku tablic, ich długość to ilość elementów, które się w nich znajdują.

Tablica "tanks" posiada 3 elementy (o indeksach 0, 1, 2). Zatem jej długość (tanks.length) = 3

Wykonaj kod w pętli: wyświetl w konsoli i-ty element tablicy "tanks" (wartość i zależy od tego, na którym wykonaniu pętli jesteśmy)

Zwiększ i o jeden

Sprawdź, czy i jest dalej mniejsze od tanks.length. Jeśli tak, znów wykonaj kod, jeśli nie, skończ pętlę

## Funkcja

- Funkcje w JS tworzymy poleceniem function xyz().
- W miejsce "xyz" należy wpisać nazwę naszej funkcji, którą będziemy się posługiwać potem w "głównym" programie.
- Nawiasy w tym słowie kluczowym są miejscem na tzw. parametr funkcji, czyli jakąś wartość, którą chcemy do funkcji przekazać z zewnątrz.
- Funkcje są niezwykle przydatne, jeżeli jakiś kod chcemy wykonać kilka razy.

#### Zmienne lokalne i globalne

- Każda zmienna w skrypcie JS ma swój zasięg.
- · Zmienna może być lokalna lub globalna
- Zmienne lokalne są widziane tylko w obrębie danego bloku kodu, ograniczonego przez nawiasy klamrowe { }.
- Zmienne globalne są widziane w obrębie całego programu.

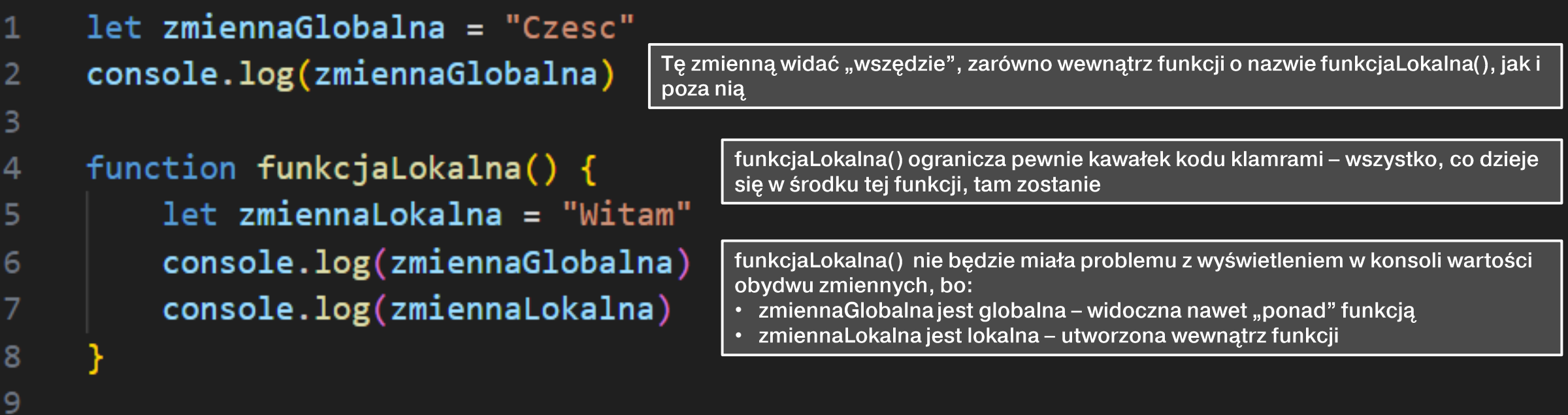

console.log(zmiennaLokalna) 10

Reszta programu nie zobaczy zmiennej zmiennaLokalna, tutaj pojawi się błąd (widać go nawet w edytorze, litera "z" jest podkreślona znakami ...)

### Wyzwalacz funkcji

- · Skrypty w JS mogą wykonywać się automatycznie, lub po ich wywołaniu.
- Jeżeli cały skrypt ma w sobie zarówno "luźno umieszczony" kod, jak i funkcje, to w momencie, gdy przeglądarka dotrze do miejsca w kodzie HTML strony, gdzie umieszczony jest skrypt, ów "luźny" kod zostanie automatycznie wykonany.
- Kod, który jest umieszczony w funkcjach, będzie oczekiwał na wywołanie. Wywołanie może nastąpić poprzez:
	- · Wyzwalacz przypisany do jakiegoś obiektu HTML
	- · Odwołanie do żądanej funkcji w innej funkcji

```
let klocekDoZmiany = document.getElementById("klocek")
     klocekDoZmiany.style.backgroundColor = "red"
 \overline{3}klocekDoZmiany.style.width = "200px"
     klocekDoZmiany.style.height = "200px"
 \Deltafunction zmianaKoloru() {
 6
          klocekDoZmiany.style.backgroundColor = "blue"
         zmianaKoloruTekstu()
 8
 9
10
11function zmianaKoloruTekstu() {
12klocekDoZmiany.style.color = "pink"
13
```
Ten kod nie jest w funkcji, więc wykona się automatycznie, gdy przeglądarka zacznie wczytywać plik ze skryptem.

Ten kod będzie czekał na wywołanie. Wyzwalaczem dla funkcji zmianaKoloru() jest tzw. wydarzenie "onclick", powiązane z blokiem <div>. Kliknięcie gdziekolwiek w ten <div> uruchomi funkcje.

Ten kod również czeka na wywołanie. Ta funkcja zostanie uruchomiona, gdy inna funkcja się do niej odwoła – w bloku kodu powyżej jest linijka, która zawiera w sobie tylko nazwę drugiej funkcji - to właśnie wywołanie poprzez odwołanie.

Najpierw przeglądarka wczytuje zawartość dokumentu HTML, linijka po linijce.

<!DOCTYPE html>

 $2 \times$  <html lang="en">

 $3 \vee \langle head \rangle$ 

<meta charset="UTF-8">

<meta name="viewport" content="width=device-width, initial-scale=1.0">

<title>Document</title>

 $\langle$ /head>

 $8 \vee \langle body \rangle$ 

 $5<sup>1</sup>$ 

10

 $11$ 

 $13$ 

14

<div id="klocek" onclick="zmianaKoloru()  $9 - 4$ 

<p>Ten blok div ma zmienic kolor po kliknieciu na niego</p>

```
\langle/div\rangle
```
 $\langle$ /bodv>  $12<sub>2</sub>$ 

```
<script src="script.js"></script>
```

```
\langle/html\rangle
```
Przeglądarka trafia na odniesienie do skryptu – w tym miejscu zatrzymuje na chwilę wczytywanie dokumentu HTML i skupia się na pliku JS. Dlatego warto umieszczać odniesienia do skryptu na dole dokumentu - cała strona "wizualnie" zdąży się już wczytać, użytkownik "ma co oglądać", a skrypt ma czas, żeby się w

Istnieją także inne "wyzwalacze" wydarzeń, np.:

pełni załadować do przeglądarki.

- · onmouseover po najechaniu myszą
- · onkeydown po naciśnięciu klawisza
- · onscroll po przewinięciu kółkiem myszy
- i wiele, wiele innych...

#### Parametr funkcji

- Parametr funkcji pozwala funkcji na pobranie jakiejś wartości "z zewnątrz" – inaczej, parametr funkcji określa jakąś wartość startową, z którym funkcja może rozpocząć działanie.
- Ta sama funkcja może zostać wywołana wiele razy, ale z inną wartością parametru.

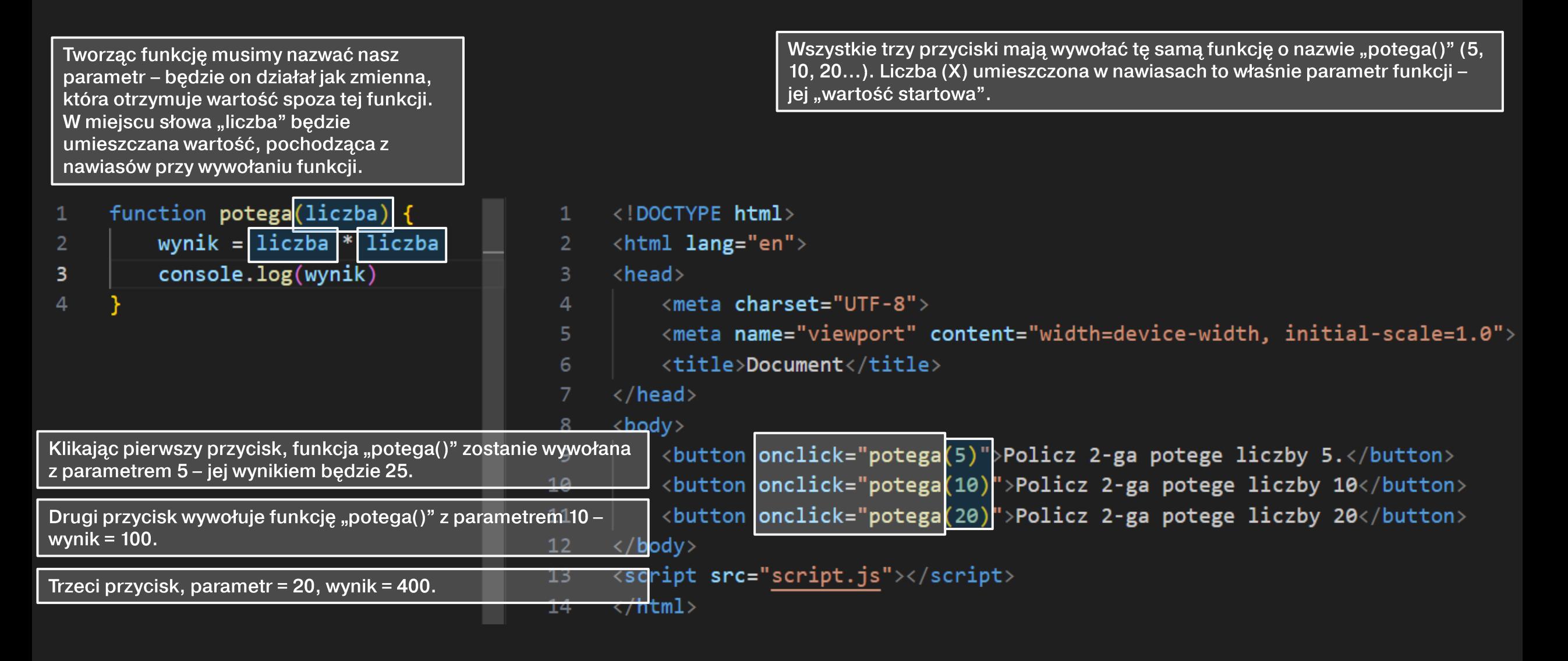

Zawsze wywoływana jest ta sama funkcja – jedyne, co ulega zmianie, to wartość parametru, który sprawia, że uzyskujemy inny wynik obliczeń.

### Co do zapamiętania?

- JavaScript obiekty, atrybuty, wartości
- $\cdot$  let zmienne, const stałe, if else warunki, for petle
- Tablice, indeksy
- · Program, a funkcja, wywoływanie funkcji, wyzwalacze, parametry
- Wskazywanie obiektów np. document.getElementById
- · Zmiana stylu obiektu
- · Model DOM, relacja parent-child, dodanie nowego obiektu

#### Zadanie

- · Utwórz stronę kurortu (na wyspach, w górach, dowolnie), w którym chcesz spędzić wakacje.
- Zastosuj standardowy układ nagłówka, zawartości głównej, zawartości pobocznej i stopki.
- W tle strony umieść jakiś ładny krajobraz związany z tym miejscem (np. zachód słońca na<br>plaży, ośnieżone szczyty). •
- · W nagłówku umieść logo kurortu i jego nazwę, jakieś motto, itd.
- W bloku głównym opisz krótko gdzie znajduje się ten kurort, jakie są główne atrakcje, itd.<br>Wstaw dużo zdjęć, np. w tabeli, żeby były ładnie poukładane •
- W bloku pobocznym umieść kilka opinii od zadowolonych (lub niezadowolonych) klientów –<br>wstaw zdjęcie (profilowe) i opisową ocenę. Opinie mają być jedna pod drugą.
- W stopce podpisz się (umieść też znak ©). •
- W nagłówku, obok nazwy kurortu, umieść przycisk, do którego podepniesz skrypt.  $\bullet$
- Ten skrypt ma za zadanie zamienić obrazek w tle strony na inny (o podobnej tematyce).
- $\cdot$  \* dodatkowo możesz sprawić, żeby przycisk działał "w dwie strony" po ponownym  $\cdot$  kliknięciu niech przywróci poprzedni obrazek.

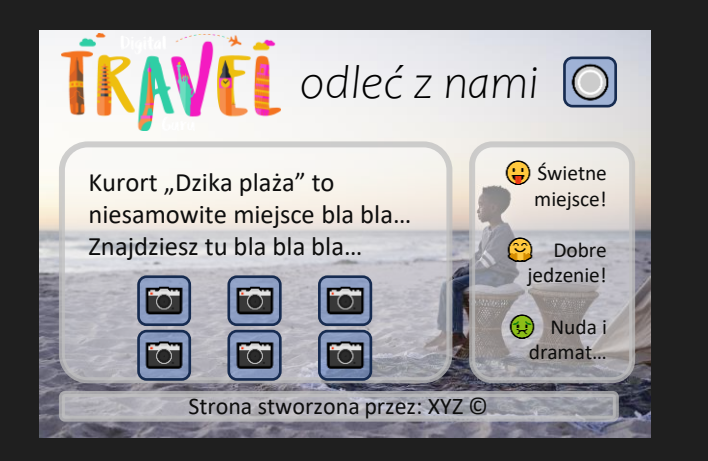

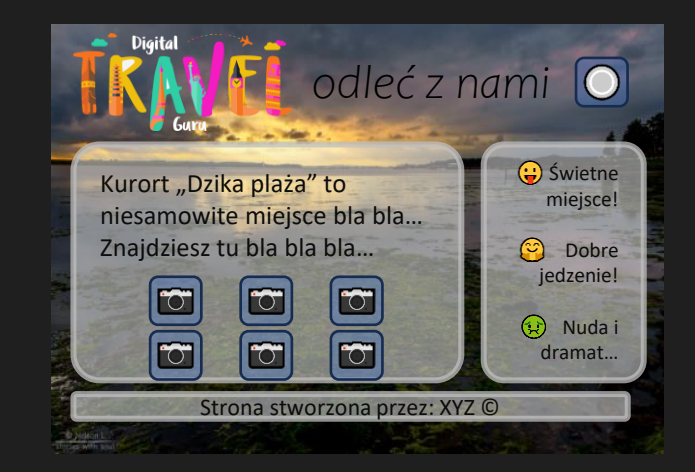